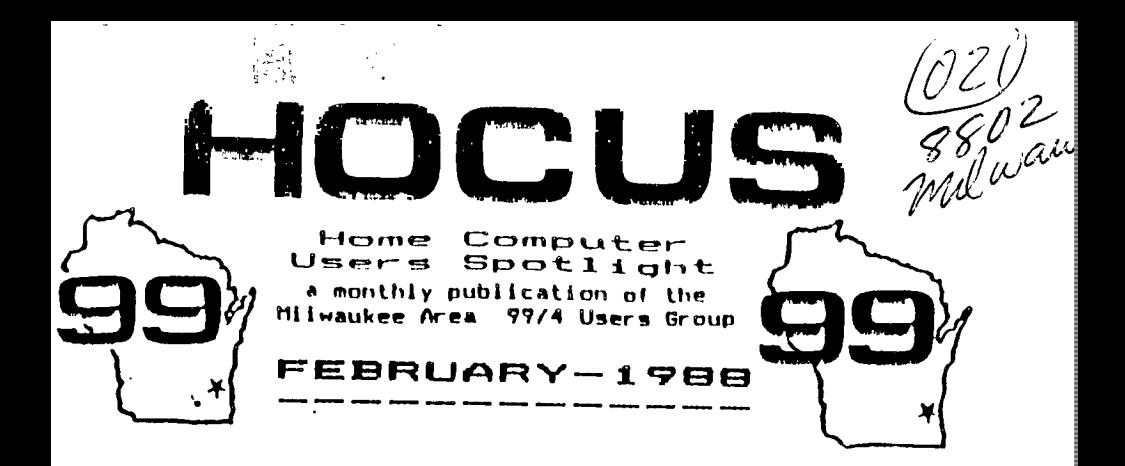

**MILWAUKEE AREA USER GROUP 4122 GLENWAY WAUWATOSA WI 53222** 

President...D.Walden 5292173 Vice-Fres...J.Schroeder 2644735<br>Treasurer...P.Norton 4628954 Treasurer...P.Norton 4628954<br>Secretarv...B.Kling 529516<sup>1</sup> Secretary...B.Kling **Librarian...E.YonDerEhe 5415 1 : Love Story - Lucie Dorals 10 Librarian...F.Pabian 3213618 Crab Canon - Jim Beck 10**  Newsletter..6. Hitz **5.1 G Schroeder/Walden/Hitz** 

**Next Group Meeting - 2nd Saturday March 12,1988 - 12 noon til 4 PM Wauwatosa S & L - 7500 West State** 

**North Sub-Meeting - 1st Tuesday March 1, 19RA - 7 PM til 10 FM Security S & i. - 5555 N Pt Washington** 

**South Sub-Meeting - 3rd Tuesday February 16, 1 928 - 7 PM til 10 PM Franklin State Bank - 7000 So 76th** 

**Membership Dues \$10 - Family \$15** 

**<CC< MUCUS NEWSLETTER INDEX** >> > ;

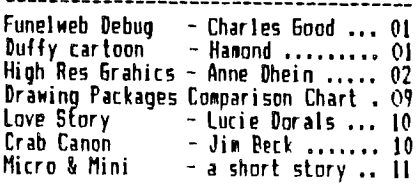

**Funnelweb 4.0 Bug Fix** 

**A marked file will NOT show up when you do a LF in the Formatter. The corrections can be made using the Funnelweb Disk Patch program.** 

**Find filename 013 Gate the third Sector of this file At byte :BF change >06 to >07 At byte >CF change )1B to )72** 

**Find filename UTIL1 Soto the fifth sector of this file At byte >29 change >06 to** >07 At byte >39 change >78 to >72

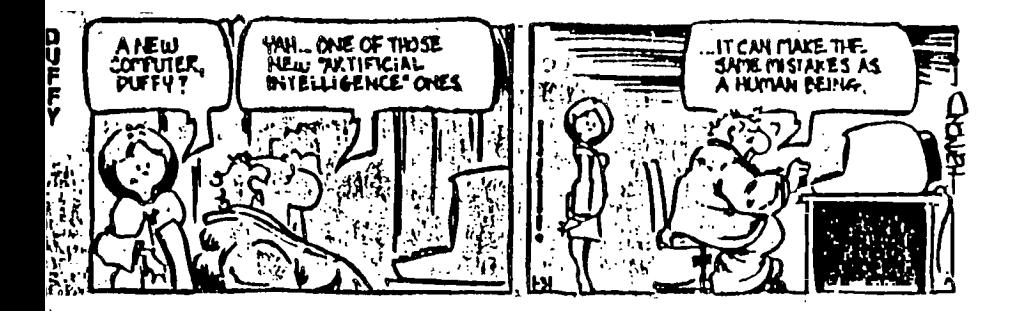

### **by Anne Dhein**

**Section One: The Preliminaries** 

**Part one of this article defines a drawing package as a program or group of programs that will allow the user to create graphics by turning an (or off) the smallest addresabla unit of the screen - a single pixel. All of the currently available drawing programs far the 99/4A allow individual pixels to be placed anywhere** on **the screen and removed as desired, to create very detailed pictures. Drawings can be saved an disk (or in some cases tape) and later be reloaded for editing or printing.** 

**As you know, all the 99/44 paint packages da such**  more than just this minimus. But the features present in **a particular package, and hew they are implemented vary widely. Section one of part two provides a chart to allow a feature-for-feature comparison of ten min drawing packages far the 99/44.** 

**The chart lists the name of each drawing package (in capitals) across the tcp. The drawing packages are on the chart roughly in reverse order of how they were introduced on the market - that is, the later ones are**  listed first. You can quickly tell whether a program has **a particular function or characteristic by locating that**  function in the first column and then checking across the **row to the column in which the program is listed. Over the next few issues, detailed information will be given for each of these functions.** 

**If you are planning to purchase graphics software the-first thing to ask yourself is, "Wit do I want to do with the program?' Looking at the chart, Program Focus refers to the primary purpose of a package. Three main uses for paint programs are for entertainment (Ell as a production tool for producing letterheads, newsletters, flyers, etc. IT); or as a programing utility 1W. Some of the programs do all three; others concentrate m just one aspect.** 

**Norton Graphics, for example, is strictly a programming utility, and Paint 'N Print is pure entertaimemt. TI Artist is the best general purpose program by far, but nothing can beat Graphs for enhancing an artist's creativity. Jay Paint also excels in this area, and although lacking in color has production capabilities not found in Graphs. Draw 'N Plot can be used quite comfortably as a simple drawing board, but its real merit lies in its ability to interface with your awn program.** 

# **System Requirements**

**Before you purchase any program, check to aake sure that you have all the hardware necessary to run that particular software. Two of the programs - Paint 'N Print and Super Sketch - can be used with only a console. Horton Graphics Package can also be run on just the**  **console, using Extended Basic. The others require a disk**  system and **52K** amony expansion.

**Paint 'N Print, Super Sketch and three of the disk Travail also each have an additional disk, sold separately, but which adds substantially to the program's capabilities. These disks are listed in lower case an the chart, under the main Program. The functions they support are starred le). then Paint 'N Print and Super Sketch are used with their supplemental disks, they also need the expanded system. A cassette version of Extended Graphics is available for Paint 'N Print, but it still requires a 31( memory expansion unit. Paint 'N Print, by the way, won't work properly on my system with the**  widget. Plug Paint N' Print directly into the console **and it works fine.** 

**A few programs may not work with the Myarc and/or CarComp peripherals. Jay Paint, Ti Artist and Graphx, along with east new software do work with any of the**  three controliers. The version of BitMac that I have **does not work with a Myarc disk controller, but works with CorCosp's. TI Artist works beautifully with the Myarc RAM disk but Jay Paint does not. Since most software companies are working constantly to keep their products updated to work with the newer hardware, peripheral compatibility is not covered m the chart. If you happen to have any of the newer peripherals, consideration to this should be given when buying software.** 

**Printer compatibility is covered further dam the chart but should be mentioned here as something to watch out for when buying software. It is very disappointing to get a new drawing package home, only to find the screen dump won't work with your printer!** 

**loading Requirements - With the exception of the Norton Graphics Package which is progressed in land requires) Extended Basic, the software listed here is written in assembly language; therefore a module which can access assedly language is necessary. The three 'loader' modules are Extended Basic, Editor/Assembler and Mini Amory. TI Writer's Option S can also be used instead of Editor/Assemoler's Option 5. Some software can use any loader; other packages require a particular eodule which is listed on the chart.** 

### **Ease of Use and Method of Operation**

**Just as people are different, so, too, does each program semi to have its awn 'personality', or flavor. This .rating should be leaked upon as subjective and is given here only to provide one person's idea of how easy the program is for an average user to learn and to use comfortably on a day-to-day basis. The Norton Graphics package rates the lowest because it is slow and takes**  sume patience. It is meant for Basic programmers.

**Super Sketch is an the other end of the scale. It is so easy to use that a child who doesn't read well could comfortably use it with a einimus of instruction and supervision. Joy Paint, even though it does a lot rare, is also very easy to use. Main drawing functims such as draw, erase, fill, using circles and lines, lettering, paintbrush, etc., are all easily selectable fres the drawing board by a representative picture (known as an 'icon'). More coeplex features and file management are tamediately selectable by menu.** 

**The other programs fall somewhere in the middle. Draw A Bit and Master Painter require the memorization of a nunber of function keys to use then properly, or else you had better have a list handy. The manuals for these two are also hard to read. Bitaac requires sere key memorization cembined with the use of icons, but Bitmac's manual is such better.** 

**Draw 'N Plat uses a staple menu and a few function keys. It doesn't have as any features as the others, but what it has is easy enough to use. The instructions**  are adequate, especially if you are a programmer.

**Paint 'N Print is easy to use on a regular basis' but there are a number of keys that need to be memorized which sakes it harder to get started.** 

**TI Artist and Graphs are not perfect, but both are comfortable to use on a regular basis, and very easy to begin using. TI Artist sakes extensive use of icons for users who prefer then but also allows the faster method of pressing function keys for the various commends for •Aloes who want to memorize thee. TI Artist does requires switching between bas min progress and several ausilliary ones which can get tiresome even though it is**  all done within the cain program. Graphx, like Biteac, **uses sem function keys but provides ma identifying strip far the top of the keyboard which makes thee quite easy to follow. Graphs also uses menu selection for the less used features. Of all the paint programs Graphs has the best manual, which can be used as a tutor as well as a reference.** 

A final word on two sore items which are not covered **as cur check list: availability and price. Most of the programs listed on the chart are readily available and can be purchased at any number of places, including Dhein's. Prices given are those charged at Chain's, and say vary fret place to place: Joypaint, 339.93; Joy Paint's Pal, 39.43; Bites:, \$19.95; TI Artist, \$19.951 Artist !Extras, \$6.731 Graphx, 39.95; Draw 'N Plot, 314.93: Norton Graphics Package, \$7.75.** 

Paint 'N Print, produced by Navarone Industries, is **also readily available. I occasionally see Master Painter 99 by Aaerisoft still advertised, and I believe you can still get Draw -A-lit and Print-A-Bit from Data Force in Illinois. Since these addresses are easily**  obtainable froe your user's group officers (or from me). **I won't repeat thee here.** 

**Super Sketch, alas, is no linger made. It is** 

**included in the chart because there are still a lot of thee in use, and you just never know when one eight pop up for sale. Super Sketch is unique in that it has been the only pad and pencil type software released for the 99/4(A.** 

#### **Section Twat Getting Dom to Details**

**Let's talk about drawing tools. In these packages the cursor is your 'pencil' as well as your 'eraser'. The pencil can be moved around either by using the keyboard's arrow keys or by using a remote controlled 'Joystick'. Some software requires joystick control. Then the fire button is usually used to turn the drawing tool an or off. To sake truly curved lines with just the keyboard is practically lopossible - you need the better**  control that a joystick has. On the other hand, it's **harder to draw straight lines with a joystick; the keyboard does a better job there. Luckily, drawing programs can create lines, boxes and circles automatically.** 

**Anywhere a joystick is required, a trackball can be used instead. The phenolic ball offers 360 degree movement for such fine control of the pencil that you can easily write your name in script. (I won't prosise how It will look!) However, it is almost impossible to draw a straight line with a trackball. This is where the automatic line function in drawing programs becomes invaluable. If you are using a Joystick or trackball be sure the alpha lack is In the LP position.** 

Cursor Speed Contral - in cany of the programs the **speed of the cursor can be controlled. This is handy because if you are drawing large areas freehand, you can go such faster. When you want to work on painstaking detail then use a slower cursor for more accuracy.** 

**Brush Styles - Instead of leaving a fine line like**  the single-pixel pencil, a brush applies 'paint" for **wider or fancier lines. Draw A Bit lets you paint in wide or narrow swatches of color. TI Artist includes angle brushes and brushes that make parallel lines like**  you would get from painting with a fork. Paint 'N Print, **which has 32 brush styles includes circles, squares, and even triangles in a number of sizes.** 

**Automatic Draw Functions - As mentioned earlier, all paint programs listed here will draw lines for you automatically. Select the beginning and end of your line, press a button, and presto - you have a perfectly straight line right where you wanted it. Some programs will also draw circles, ovals, rectangles and rays. A ray is like a line except that you can keep loving the cursor (pencil) around the drawing bawd, and wherever you choose to press the button. you can have a perfect line between the current cursor position and your original starting point.** 

**Some programs will also draw ellipses and rectangles. Far chart purposes, an ellipse includes circles and ovals, and rectangles include squares. Draw A Bit and the Graphics Package draw 99 degree arcs - fair** 

**arcs sake a circle. The various programs handle this function in different sooners, but the principal is the lace; select the center position and the size, and the figure is draw automatically.** 

**Filling, Shading, and Adding Depth - In all but two of the programs, closed shapes can be 'filled', or 'painted', with a specified color or pattern. The Paint it Print cartridge hints the filling to a rectangle only. But with the companion disk, any closed shape may be filled with any texture or solid color.** 

**• A manual fill requires the cursor to be moved around the shape as it is being filled, in order to get every little part of it. A semi-automatic fill does east of**  the shape in one pass; the occasional spots missed must **be done manually. A fully automatic fill checks to see that every little corner has been filled - even in convex shapes. Sometimes this is called a 'saart' fill.** 

**Some programs provide patterns for shading and depth. Super Sketch has one texture pattern. TI Artist has 19 and Joy Paint has 24 from which to choose. Joy Paint also has an airbrush which works like a can of spray paint. It give a misty, sprayed effect in whatever pattern you are using. Because you can control the amount of 'paint' that goes as the drawing, it sakes an**  excellent tool for adding shadows and depth. Almost the **use effect can be achieved with Paint it Print by using one of the larger brush sizes and switching to the texture mode. Altaic ham a feature called 'Life' which can be used for getting a shaded effect. .** 

**Joy Paint and Paint it Print both have routines an their companion disks for creating new texture patterns. (Fite you have saved these patterns cm disk, they can be used aver and over.** 

**Reflections - The chief application of this function is to draw syeetrical figures rapidly and easily. The screen is divided into sections and whatever is drawn in one section will be reflected in all the others. In TI Artist this is called the MIRRCR function, and the screen is divided into four parts. Other functions such as circle, frame, line, and zee can be used while the mirror function is in effect. Paint it Print calls this function KALE1DEECEPE and gives you a choice of 2 to 0 reflections. Functions such as square, circle or fill say be used but result in only one image.** 

#### **Picture Manipulation**

**Move, Copy, Flip, Rotate, Invert, Magnify and Reduce - When you have your picture underway, and sore of in idea of what you want, you will appreciate features that let you alter the look of the drawing. Some programs let you copy cne part of a picture to another part, save sections of picture around the screen, rotate, invert, or**  flip thest magnify or reduce parts. Invert means to turn **all the 'on' pixels off, and all the 'off' pixels on thus swapping black for white and white for black. Flipping a picture gives you a mirror isagy, either left to right (horizontal) or up side down (vertical) demanding on which way you flip.** 

**The only programs that have functions to enlarge or**  reduce drawings are Bitmac and Joy Paint, which can each **double or halve the size of the selected ieage. For reducing a Joy Paint image, the companion disk, Joy Paint's Pal must be loaded. It can also be used for reducing parts of TI Artist or Graphs pictures. These pictures can then be resaved in the original faroat or switched to Jay Paint's file structure.** 

**TI Artist drawings can also have parts saved to disk in an enlarged format by saving the screen when the zoos mode is in effect. This will give you a new picture that is four times the size of the original. For both reducing and enlarging, Jay Paint does the smoothest job.** 

**Text Handling and Special Fonts - The more recent programs all have provisions for text to be used rignt along with the graphics. The nicest of these are Jay Paint and Bitaac, each with what almost amounts to a mini ward processer built right in to the drawing board. With TI Artist, variable si:ed letters can be easily typed an the screen from the keyboard in Bi different heights and widths, but sore of the letter:, are rather blocky**  looking. Four of the programs additionally contain **special provisions for fancy lettering to be added to the drawings. Paint 'N Print contains a font editor which sakes it easy to change the resident lettering. TI Artist provides an alpha numeric load function in the enhancement section of the program. Pre-designed fonts that are stored an the disk say be loaded into the program far an endless variety of lettering. Graphs stares fonts an the clipboard, and again there is an endless variety to choose from among the support disks. The letters to be used are laid out in the clipboard and**  then transported to the picture where you want theo. Joy **Paint 99 works each the sase way; alphabets are stored in a regular picture file, and the Cut and Paste option is used to add thee to your drawing.** 

**loos Male - Four of the program have the ability to magnify a small part of the picture you are working on so that it temporarily fills the screen. This allows you to work on small details with a high degree of accuracy.**  Joy Paint calls this mode 'fatpixel", Paint 'N Print **calls it 'magnify'. TI Artist and Graphs call it 'zoos'. Joy Paint also displays a normal sized version of the graphics in the upper right corner of the screen so that you can see what your changes are going to look like as you make thee. T1 Artist lets you use other drawing functions while in the zoom mode - even to making a zoomed hard copy or saving to disk. While in the zoos rode Graphs provides a marker to show where color boundaries begin and end. If you happen to be using the grey checker board pattern used for marking color boundaries in Graphs, it will still be present in your zoomed in copy.** 

Paint N Print has a high degree of magnification. **Each pixel is shown as a square eight hoes its original size. Each square is outlined in a fine black line and each block of 64 are outlined in a bold black line. The bold line Barks the color boundary for each character** 

**When the zoos function is chosen Joy Paint, TI Artist and Graph: all let the user choose which part of the screen will be mused by showing a bait with which to enclose the desired area. In the Paint 'N Print environment, the place where the cursor is sitting when** zoom is chosen becomes the central point of the screen, **with the screen Wen acting as your 'window' to a small but highly magnified part of the drawing. All of the drawing is accessible by scrolling it by this point, but the cursor never roves.** 

### **Section Threes Picture Storage, Color, and Unique Features**

**Scratchpad Memory - Most drawing packages have previsions for setting aside part of a picture and later adding it to another picture. This "scratchpad' memory can be handled in two ways: by saving a peraanent version of the clipped picture onto a disk which you can reload as needed: or by storing the picture-part in intermediate memory where you can recall it when you need it, even though you have loaded 1.m picture files in and out of the program since the picture part was saved.** 

**kfien this type of picture-part is saved to a disk it should not be confused with a regular picture file. When a picture file is loaded into your program, whatever you had on the screen before is erased and gane, and the new picture takes its place. Picture-parts, however, are loaded IN ADDITICW to whatever else is already there. These smell pictures have become very popular with the drawing community so that they have their aim special tens - clipart.** 

**Each program is unique in its handling of this additional storage. Joy Paint uses internal storage for a Cut and Paste method much like the paint programs for other popular computers do. All screens are saved in the Sam format. When scaething is wanted iron another picture, save the current picture first, then load in the picture to be borrowed fres. 'Cut" out the piece you wish to use. Reload the original picture and 'Paste° the**  hew part any where on the drawing.

**Bitaac uses the 'Store' function for internal tenporary storage. Current screen graphics can be r/erlaid with graphics stored on a disk, using what is :ailed 'Reclean Input'. This allows special graphics rffects which are unique to Bitmac.** 

**TI Artist Also has unique storage methods. Beside,**  the **normal** full screen picture files, parts of pictures :an be saved as 'instances' or "slides". Slides are a **:allecticn of up to 24 ainiture designs that can be independently designed, rotated, and moved around on your**  Irawing. Instances are images that can be added to your **trawings or coabined together in whatever manner you ash. They can beccoe a peroanent, editable part of your Irawing. The nice thing about instances is that they are axed in a DISPLAY VARIABLE BO format which can easily be ransported to Extended Basic progress or TI Writer files** 

#### **Plcok. as well as being used for clipart.**

**Graphe has a very powerful 'Clipboard' feature. With it you can create and store clipart permanently 21 a disk and it is also possible to copy a portion of one picture into another, each like Cut and Paste. A portion of a picture, or even several pictures, can be stored, then decided on later as to which ones to keep and which ones to erase.** 

### **Use of Color**

**In the high resolution mode each graphic position available to be used on our electronic drawing board is called a pixel. Yau may remeeber being told that the screen is like a grid with 256 pixels across and 192 pixel rows; and that each individual pixel on the screen can be turned off or on separately while you are drawing - all 49,152 of thee! Right? Wrong, if you are using color!** 

**Color resolution for the 99/4A is not the saaa as drawing resolution. We still have the same 192 rows of pixels, but instead of 256 pixels across, we have only 32 graphic positions across each row. Each row ot-pixels is grouped in eights, starting from the left of the screen, and each set must be the sane two colors - a foreground and a background.** 

**the foreground is the color assigned to the brush or pencil line in each eight-pixel group. The background is the color assigned to those sue eight pixels when the**  pencil is not used. When you first begin using the **drawing board, all of the eight-pixel groups have been assigned the same two colors. The color you see before you begin drawing is your background, and, of course, the pencil line is ycur foreground color. You may also see a third color in the fors of a border around the perieater of the screen. This is the screen color. If you don't see it, that means the screen has been assigned the sage color as the background.** 

**Now you can see why color resolution is 64 1 192 instead of the drawing resolution of 256 1 192. Any given group of eight horizontal pixels MUST be the sate two colors. The groups on either side can carry entirely**  different colors, but each group is liaited to *two* **colors. Knowing this, and arranging your drawings according to the color boundaries is important when working with color.** 

**Most prograos take full use of the 99/44's 13 brilliant colors, allowing control over the foreground and background colors, and in any programs aver the screen color as well. Sometimes the screen color is called the 'backdrop'.** 

**All programs using calor allow the swapping of cne color in a drawing for any other. When the emolange takes place, every incidence of that ogler on the screen is swapped for the new one. Additicnaily, soca program**  like II Artist and Graphx allow selective repainting of a **chosen area.** 

**Some of the programs provide special helps for working with color. TI Artist provides a function that lets a special color cursor move on color boundaries. Graphs dam the same; also providing a** , **'Grey and White Checkerboard' function which is handy for planning**  drawings which will use a lot of different colors. **sakes it such easier to plan the various colors in your picture so that they don't bump into each other. When you no longer need the grid simply choose the 'Remy, Grey Boxes' option.** 

**For special color effects, two programs that shine are Draw-A-Bit with its Redraw feature described elsewhere, and Paint 'N Print which includes five extra rainbow colors in varying widths of horizontal and vertical stripes. Draw 'N Plot sakes limited use of color. Only two are used at any one tie, - foreground and background. These colors can be easily switched so**  you can see how the various combinations of color look **together.** 

**Besides the Graphic Package, which dcesn't use color**  either, Joy Paint is the only sajor paint program not **using color.. Here the emph.sis is on the manipulating of picture ccmcnents, and color is used oily as background, with the pencil line alway being your choice of either black or white. Painting refers to filling shapes with the many patterns available, or using the air brush to 'spray paint' an area with a chosen pattern.** 

**A Slide Show is a method of presenting pictures in a selected order. Bitoac is the only program with this feature built in; Draw A Bit and Draw 'N Plot have disk demos that you can adapt for your on pictures. TI Artist has an excellent companion disk called Display Hester that gives you many options in designing your mon slide display. Asgard Software puts out a slide show program for Graphs files.** 

**The Undo command lets you 'take back' the last step of a drawing. If something was moved or erased that shouldn't have been, no hers done, just 'undo' it. Joy Paint is the 49/4A's oily program with this feature but it is quite comsat in paint programs for other ccaputers.** 

**Like Undo, each program has special features not shared by the others. If you are in the aarket for a new paint program. one of these sight be just the feature you were wishing you could find. For instance, Jay Paint has a drawing area that is actually 911 larger than the screen. To see the rest of the drawing board, the screen is used is a window, and can be moved From side to side cr up and darn. When the screen dump program is used the whole area, not just what is visible on the screen, is printed.** 

**Do you have a second computer that you have wished you could tie in to your 99/44? The Bitmac software will**  let you do just this. When the coprocessor function is in effect, the other computer (not necessarily a Il) can **manipulate data while the 99/44 is processing elaborate graphics frog that data.** 

**Bitaac has a Cursor Report feature which can be turned on or off as desired. It keeps track of the actual pixel location of the cursor. The program also lets you scroll your picture one pixel at a time to the right or left, up or down on the screen. This is handy for getting a drawing onto calor boundartes, and also for special effects using the Boolean imputs AND, OR, and. IOR.** 

**The TI Artist instance file was already mentioned above as being excellent additional storage for clipart, because these files can be added so easily to any picture you are currently working an. The instance file is invaluable for using as a vehicle to transport your artwork to other eediums. Many support programs have been built around the ability of these instances to be so easily used, including Font Writer (Asgard), Art Convert (Trio+) and Character Sets and Graphic Design** Ill **lTexasents).** 

**Besides being used for planning color in drawings, the unique grey boo function in Graphs can be used for designing schematics and other precision drawings which require precise measuring.** 

**The Graphs clipboard also lets you experiment with**  computer animation. If you store the appropriate images **an the clipboard you can create short, animated sequences Mich you can display against a background of your normal Graphs pictures.** 

**Like the Norton Graphics Package, Draw N Plot is primarily a programer's tool. Unlike the Graphics package however,' Draw 'N Plot has a very nice, full-featured drawing board. Also, the routines ui Draw 'N Plot are in assembly language which cansiderably speeds up operations. Draw 'N Plot sakes an excellent program to design your cam Extended Basic programs around; however, Newry can be a problem.** 

**Draw A Bit is really a full-scale programer's tool**  too, but the programmer must be somewhat conversant in **assembly language as well as Extended Basic to use it with his own programs.** 

**As you work in the Draw A** Bit **environment, your picture is automatically saved for you in intercadiata ammory. Any time you wish you may clear the screen and with the push of the right keys, redraw the picture, line for line. This is a fascinating procedure to watch. Pictures may also be saved in this Draw mode if desired. Also interesting to use is the Connect-Dots option. This is like a line function except that you plot all your dots first; then the lines appear when you are ready for thee.** 

**Built right into Paint 'N Print is a font editor that will let you easily change the shape of the resident alphabet. The companion disk additionally allows editing of the texture character for all sorts of special textural effects.** 

**Paint 'N Print is the only drawing package which** 

allows a screen duap to be in color, providing you have **the right printer Ithe Anion SP 7011.** 

**Super Sketch is the only prograa that includes a touch tablet. This graphics tablet, although deceptively simple looking, Is a precision tool that accepts coasands through a central ars which detersines screen position. The control are roves the pointer (your pen) around the tablet, and the ccoputer keeps track of where this painter is at all times. In this manner, any picture placed on the tablet can be traced onto the screen. The device is so simple that even a child can use it easily.** 

**The Artist Extras package from Inscebot allows the use of the Super Sketch touch tablet with TI Artist. 'Alen used this way, the tablet becomes an integral part of the TI Artist program and the is used in place of a Joystick or trackball to allow designed traced with the tablet to appear on the screen.** 

# **Section Fairs Hard Ccpy, File Nauseant and Extra Support**

Except for Super Sketch and Draw A Bit, ?ich bath **have supporting disks that contain screen dumps, the drawing packages listed here all include built-in printer routines. The printer and the software package you use cat be compatible. All of the programs listed are compatible with the TI Impact Printer which was sade by Epson, SO any printer that uses the same formats and codes as an Epson is also coapatible. Paint 'N Print cases in a choice of three cartridges depending an which printer you have. Cartridge A works with the Axiom 6P-102 and GP-710 printers. The 6P-701 will give color printouts. Cartridge B is sot up to work with the Axial 6P-550 and Okidata printers, and C is for the Epson compatibles, which include Star and IBM. The Extended Graphics Package which supports Paint 'N Print contains the routines from all three cartridges. Other printers that can be used with a particular drawing program are listed on the chart.** 

Screen dumps vary widely in several important **respects, including size, density, and placement on the page. All details given here were gotten from screen dumps using the TI Impact printer. They should more or less apply to all screen daps but there could be differences. A small size screen dump occurs when the screen isage is copied exactly as show, pixel for pixel. A larger dump has mare printer dots per pixel - usually either 4 or 16 dots for each pixel, which can give a blockier effect from up close but looks great when the viewing distance is further away.** 

**The size of the printout is also affected by density. On the TI Impact printer there are normally 60 dots printed horizontally per inch. This would make 480 dots per each 8 inch rd. Double density prints IZO dots horizontally per inch, and scae printers have an even higher dot resolution than that. Since the graphic usage**  has the sama number of pixels no catter what density is **used, it will be only half as aide when printed double density as when printed in norsal density acne. Most of**  **the packages listed here handle this factor for you by adjusting the line spacing when double density is used. Because of the difference in printers, and because screen graphics don't match up exactly pixel for dot with printer graphics you say still find some distortion in your printouts. On the whole, though, east paint packages produce a reasonable hard copy of your screen graphics.** 

**Joy Paint gives you a choice of two dump sizes and**  either sire can be single or double density. The spall **dump is centered on the page, and because Joy Paint uses 921 sore area for graphics than other packages, it pretty well extends froo one side of the page to the other IS 1/2 inches wide times 3 1/2 inches high). Three of these dumps will nicely center at a page, which, using three screens connectively, will produce a very good flyer. The large dump produces a horizontal picture 8' X 9' in size.** 

Bitmac also gives you a choice of large or small **dap. The wall amp places exactly one dot on the paper fo each ..at in the screen to give a single density printout 4 1/4 inches wide X 2 5/8 inches high. You have**  a **choice of centering the graphics, or placing them over to the right or left margin. The large dump is centered and is double density. On the TI Impact printer it is distorted quits badly, however, as it is the wee heighth as the sailer picture, but 6 3/B inches wide.** 

**TI Artist gives you the cost control over the final output far your hard copy. You have a choice of up to three magnifications and four densities depending on what your printer is capable of doing. You can also control line spacing when the printing is being set up. Using the TI Impact printer you can have a double density printout as mall as 1 3/8 X 2 1/8 using a magnification of l and a line spacing of 4; or a printout which will fill en II' I 15' large size paper with a signification of 3, a line spacing of 8, and single density. And all this from the sane screen tease! Printing can also be done from the :cos mode.** 

**All TI Artist printouts are centered no matter what the size. A single density printing that has been magnified twice exactly fills one-half of a standard page; two consecutive printings make a very nice flyer.** 

**6raphe gives you a choice of two sizes, single or double density. The smaller 14 1/4 X 2 5/81 is printed at the left margin. The larger is half of a standard page - again, two screens sake a nice flyer. Draw 'M Plot has one size, 4 1/4 1 2 11, single density. Punt 'N Print also has one large size single density printout. Paint If Print gives a choice of which part of the drawing will be printed - from a very small section up to the whole screen. The drawing will be printed horizontally Ind in the upper left corner of the paper.** 

**Sketch Mate, the Super Sketch companion disk, and the Master Painter program, both by Acertsoft international, have virtually identical printouts. Each**  **is 7 3/4 inches wide and 4 5/0 inches high, single density. Each uses a technique whereby colors are assigned a texture flight, medium or dark) to simulate color. This gives pictures a very nice printed appearance. Each color is assigned a default setting which can be changed by the user if desired. The Paint 'N Print program also uses the technique of assigning a different print character for each color. The Draw A Bit comanicn disk oleo allows two printout sizes; single or double size, and each can be nartal or double density.** 

**The Horton Graphics Package doesn't actually contain a screen dump. Rather, it allows you to print out data that is needed to rebuild your graphics in your own program, either as Sprites or as Call Characters. This graphic data nay also be saved in merge format an a disk.** 

### **File Management**

**Disk Catalog - It's handy to have a catalog available if you need to find out Just what you did name a certain file, or even if it's on that disk. Only two programs perform this service - TI Artist and Jay Paint. Joy Paint also provides for deleting files.** 

Conversion Features and Compatibility - 14 you are **intending to use pre-designed graphics either instead of or in addition to creating your own, file compatibility among the various programs becomes important because you will need a ready supply of artwork and clipart. The core program here is TI Artist. Not only is 'ore ready-made artwork available for TI Artist than for the ether paint programs, but TT Artist allows picture files from Draw 'N Plot, Graphs and Draw-A-Bit to be loaded in and permanently converted to the TI Artist forest. Or, TI Artist files can be converted with TI Artist and loaded frog any one of those programs. Instances, which are a very popular fan for clipart, can be converted by first saving as a picture, then converting to an instance. USD graphics, which are another popular fors of clipart, can be converted using any of several available progress including the Artist Extras companion disk. CEGD fonts can also be converted to TI Artist fonts using the same disk.** 

**Joy Paint', Pal allows the conversion of Graphs, TI Artist, and Draw 'N Plat picture files to the Joy Paint corset and visa versa. Jay Paint will also load the first of the two output files for Sketch Mate. It will not. however, load Bitmac files, even though Diteac has the sane Internal/fixed/1:9 farmat that Joy Paint does. This leaves Bitmac as the only major paint program to lack comatibility with the others.** 

**Graphs does not have a file conversion feature, but it will load TI Artist files that end with P. If you transfer the picture file this way you do lose the color. If the color is important the file suet be converted to Grohs format within the TI Artist program first, then loaded into Graphs. Graphs will also load Joy Paint files that have been through the conversion program on Jav Faint'a Pal.** 

**If you are primarily interested in screen graphics** 

**then file portability is important. This is the ability to move picture files into another environment without a great deal of programing; for example being able to cove a picture you have drain in T1 Artist into your Basic program. This ability is built in to TI Artist's instances, slides and fort files, which has caused a great many support prcgrams to be written. both coesericial and as shareware.** 

**Draw 'N Plot and the Norton Graphics Package can**  easily be used by the average Extended Basic programmer. **In the same way, Draw A Bit and Graphs adapt easily for assembly language prograccarg. Portability far the rest of the programs is Ilcited.** 

### **Additional Support**

**In any cases the manufacturers themselves are doing a good job of supporting their paint programs. Great Lakes Software puts out clipart disks for Jay Paint, as well as Jay Paint's Pal, which has routines to allow file conversion, creation of new patterns, and a reduction feature. Great Lakes also supports a user-drawn base of Joypaint clipart. Their Extended Business Graphs II, chile a stand alone package, h,g file compatibility with Joy Paint.** 

**Besides Artist Extras, Inscebot has released Display Master for the TI Artist which lets you add cotions to your drawings and show thee in any sequence. Quality** r **Software has some disks of very goad artwork out for Draw 'N Plot. A volume of artwork was also released for Bitmac.** 

**Other software producers have also done their share. Asgard Software has released several Graphs Companion sets that contain clipart, full pictures. fonts and animated sequences for the Graphs envtroneent. They are a veritable gold** ■ **mine of art and ideas far your awn creations. Asgard has also released a disk for TI Artist**  that contains some of the same artwork imported to the **Artist envinsmssit, but you can still use the Graphs Companions with TI Artist or JoyPaint if you don't mind making the conversions. Asgard has also released Grubs Pictures 4eich contains awe of their outstanding artoork - 24 pictures - and a Slide Sham program with which to 'haw them.** 

**Trio+ Software has released some excellent artwork for use with TI Artist. Each 2 disk package includes pictures, clipart, fonts and slides.** 

**Texasente handles the Artist Companions authored by Dave Rase as well as the whale CSG0 series. One of the best and seat prolific sources of instances and fonts for TI Artist actually started out as clipart for another program - Character Sets and Graphic Design by David Rose. Put that's a whole new story so it'll be saved for Part three.** 

**Otherwise, the chart has been covered and you should now have a with better understanding not only of what can be expected of paint programs in general but the strengths and limitations of any particular package.** 

# TI 99/4A DRAWING PACKAGES - COMPARISON CHART

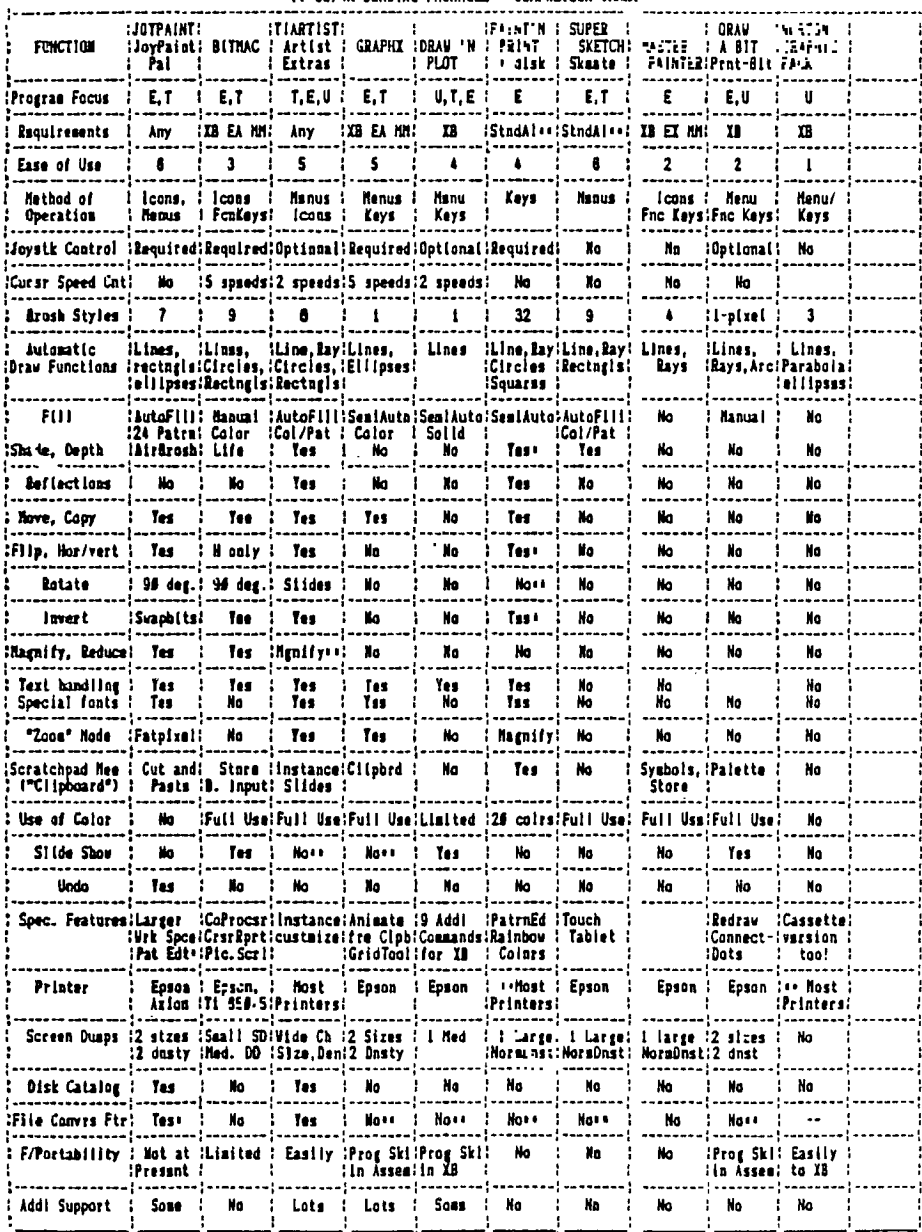

. Starred features are found on the companion disk listed under the main package was see chart notes

KIDS #############

O R

N Ε

 $\blacksquare$ 

# チョッゴ

# FYTIYDFD BASII

# LUCIE DORAIS

My Christmas gift to you is a real program, one that you can keep and play with<br>during the holiday season... a cut- game full of SPRITES. In a winter<br>landscape, a boy and girl valk or run ac random speeds; you can change t The GREAT Proposition of the subset of the subset of the second of the second of the second of the second of the second of the second of the second of the second of the second of the second of the second of the second of t 230 RSM 240 DISPLAY AT(7, 4):"" :: CALL SCREEN(5):: CALL MAGNIFY(4)<br>250 CALL SPRITR(89, 120, 13, 89, 26, 87, 120, 13, 110, 106, 82, 120,<br>13, 144, 200) : put trees<br>260 CALL SPRITR(810, 116, 11, 25, 180, 0, -1) | put moon<br>270 CALL S 270 -24L SPRITE(P4,108,5,132,64,95,104,14,132,145); put couple<br>290 10P+<br>290 BV=(RND\*50)-25 :: GV=(RND\*50)-25 | velocity<br>200 CALL MOTION(P4,0,BV,P5,0,GV)! move couple<br>320 CALL MOTION(P4,05,10,COIM):: IF COIN=-1 THEN CALL KI ł. 140<br>150 1900.01

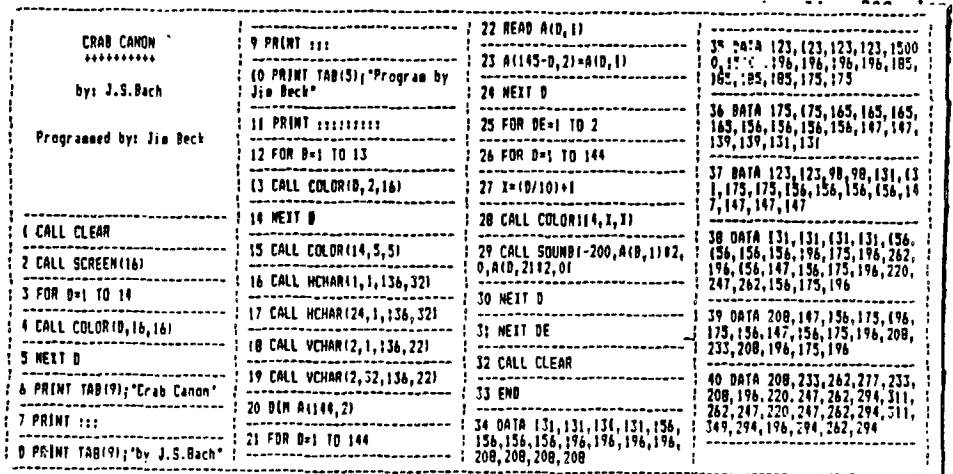

 $1 \leq$ 

MICRO was a real-time operator and dedicated multi-user. His broad-band protocol made it easy for him to interface with numerous input/output devices, even if it meant time-sharing.

The evening he arrived home just as the sun was crashing, and had parked<br>his Motorola 60000 in the main drive (he had missed the S100 bus that morning),<br>when he noticed an elegant piece of liveware admiring the daisy wheel

Mini was her name, and she was delightfully engineered with eyes like COBOL and a Prime mainframe architecture that set Micro s peripherals netwarl ing all over the place.

The browsed over to her casually, admiring the power of her twin 32-bit<br>clusting point processors, and enquired "How are you Honeywell?". "Yes, I am<br>console over her curvilinear functions.<br>console over her curvilinear func

Micro soon recovered however, when she went down on the DEC and opened her<br>device and was just about to start pushing into her CFU stack, when she<br>device and was just about to start pushing into her CFU stack, when she<br>att

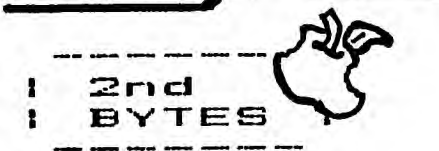

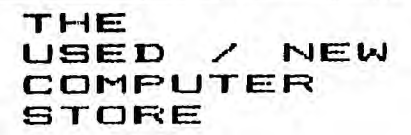

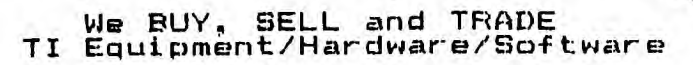

9721 W. Greenfield Ave. West Allis 774-1155

# $TI - 99/AA$

# HOMR COMPUTER SPECIALISTS

# WE HAVE WHAT YOU NEED FOR YOUR TI

# COMPETITION COMPUTER PRODUCTS

2629 W. NATIONAL AVE. MILWAUKEE, WIS. 53204 (near the Mitchell Park Domes)

STORE HOURS: MON THRU FRI 10-6 **BAT 10-3** 

### 672-4010

BANKCARDS - CHECKS - DISCOVER CARDS WELCOME! WOW! DS/DD DISKS  $.54$  BACHI

GENUINE TI JOYSTICKS **A10 PRR PATRI** (with this flyer only - regularly  $\frac{1}{29}$ , 95 - while supply lasts)

PICK UP YOUR COPY OF OUR CATALOG SOON WE WILL BUY ANY TI HARDWARK OR SOFTWARK YOU NO LONGER NEED = CALLI WE CUSTOM BUILD IBM COMPATIBLE COMPUTERS & TAKE TI ITEMS IN TRADE. FEATURING PANASONIC & STAR MICRONICS PRINTERS FROM \$1891 NEW AND USED TI99/4A COMPUTERS AVAILABLE!

 $-1$ 

**EXPANSION SYSTEMS AVAILABLE - NEW AND USED!** 

\* HUGE SOFTWARE INVENTORY - MORE IN STOCK THAN EVER BEFORE! \* CALL US FOR **TECHNICAL** HELP. WB. WILL HR<sub>1.P</sub> YOU WITH YOUR **MR WILL** TRY. TO MEET PROBLEMS. OR ... BEAT ANYBODY'S PRICES. REMEMBER THAT WE ARE HERE TO HELP IF YOU **HAVE OURSTION**  $\mathbf{A}$ **OR** PROBLEM. WE WANT YOUR BUSINESS AND WE'LL PROVE IT!

OUR 218T YEAR IN BUSINESS IN MILWAUKEE AT 27TH & NATIONALI

TED, GENE, MIKE, JIM AND JERRY

 $1/88$